# Attention : À tous les professionnels du cheval **Vous devez modifier votre licence de la CAJO ?**

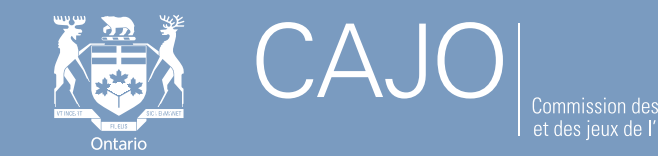

#### **Le saviez-vous ?**

Vous devez maintenant vous rendre en ligne sur le portail iCAJO pour effectuer toutes vos transactions à la CAJO. Cela comprend :

- $\checkmark$  le renouvellement de votre licence
- $\checkmark$  l'ajout d'une autre licence
- $\checkmark$  la modification ou la mise à jour de vos informations dans les dossiers de la CAJO
- $\checkmark$  la réactivation d'une licence qui a expiré au cours des 5 dernières années
- $\checkmark$  le paiement d'une amende
- $\checkmark$  transfert d'un entraîneur
- $\checkmark$  l'ajout ou le retrait d'un cheval du programme LHPIE (après le 1er juillet)

**Conseil : pour vérifier l'état actuel de votre ou de vos licences de la CAJO, vous pouvez effectuer une recherche rapide dans iCAJO pour obtenir des renseignements de base sur les licences sans vous connecter. Pour en savoir plus sur la manière de procéder, consultez la publication intitulée L'usage des services en ligne iCAJO pour la délivrance de licences de courses de chevaux, à l'adresse<https://www.agco.ca/fr/blog/horse-racing/main>**

- $\checkmark$  Appelez le service à la clientèle de la CAJO, du lundi au vendredi de 8 h 30 à 17 h au 416 326 8700 ou sans frais au 1-800-522-2876
- $\checkmark$  Demandez à un agent de délivrance des licences de la CAJO dans n'importe quel hippodrome
- 3 Envoyez un courriel à un agent de délivrance des licences: **[racinglicensing@agco.ca](mailto:racinglicensing@agco.ca)**

Code d'accès en ligne

Un code d'accès en ligne vous permet d'associer vos licences, autorisations et/ou enregistrements existants à votre nouveau compte *iCAJO* 

Si vous avez actuellement ou avez déjà détenu une licence, une autorisation et / ou un enregistrement et que vous n'avez pas encore obtenu votre code d'accès, veuillez contacter le service à la clientèle de la CAJO au 1-800-522-2876 ou 416-326-8700 du lundi au vendredi de 8h30 à 17h00.

\*Avez-vous un code d'accès en ligne?

**O** Oui ∩ Non

## **COMMENT COMMENCER À UTILISER ICAJO ?**

Pour gérer votre ou vos licences sur le portail iCAJO, vous aurez d'abord besoin d'un code d'accès unique pour créer un compte iCAJO qui renvoie à vos informations déjà présentes dans le dossier. Ensuite, vous pouvez vous connecter à tout moment pour effectuer vos transactions sur iCAJO.

### **COMMENT PUIS-JE OBTENIR MON CODE D'ACCÈS UNIQUE ?**

**J'AI MON CODE** 

**D'ACCÈS. QUE** 

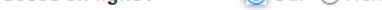

Veuillez entrer votre code d'accès en ligne dans l'espace prévu ci-dessous.

\*Code d'accès en ligne :

# **DOIS-JE FAIRE MAINTENANT ?**

Rendez-vous sur **[www.agco.ca/fr/icajo](https://www.agco.ca/fr/icajo)** pour enregistrer votre compte et entrez votre code d'accès unique à l'endroit indiqué.

Pour obtenir de l'aide, veuillez vous adresser à un agent de délivrance des licences de la CAJO ou visionner la vidéo « comment créer un compte » : **[vimeo.com/394546366](https://vimeo.com/394546366)**.

**REMARQUE : Pour éviter des retards inutiles dans le traitement de votre transaction, ne sélectionnez pas « Non » si vous participez actuellement ou avez déjà participé à des courses en Ontario.**

#### **POUR PLUS D'INFORMATIONS, VISITEZ LE SITE WEB DE LA CAJO**

- **Page Conseils iCAJO :<https://www.agco.ca/fr/blog/tags/iagco-tips>**
- **Heures d'ouverture du bureau des licences de la CAJO :**

**<https://www.agco.ca/fr/heures-douverture-du-bureau-des-licences-de-la-cajo>**